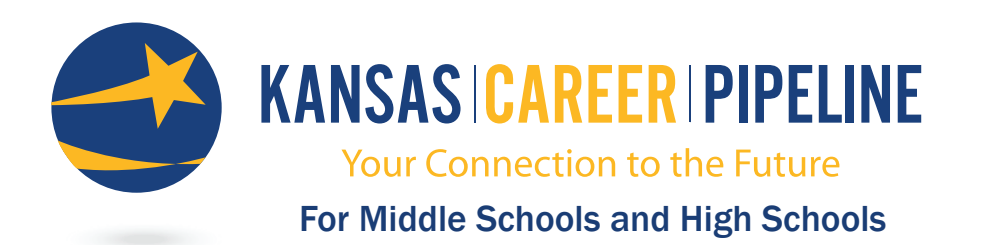

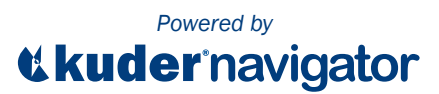

www.kansascareerpipeline.org

# Quick Guide

*Kuder® Navigator* is a comprehensive, developmentally-appropriate, and Internet-based system that helps middle and high school students learn about themselves, build education plans, and prepare for various options after high school. *Navigator* also provides resources for parents and educators in order to support career guidance, track progress, and ease data-driven decision making.

This quick reference guide provides brief instructions and information on *Navigator* and its navigation menu options. Kuder, Inc. offers face-to-face and online training sessions to support effective usage and understanding of the system. For more information on these training options or to schedule a session, please contact us at 877.999.6227 or support@kuder.com.

# *Administrative Registration*

Follow these registration instructions to begin using your *Kuder® Administrative Database Management System*.

- Go to www.kansascareerpipeline.org and click on New Users.
- Select Administrator, counselor, or other authorized person and click Continue.
- Complete the Personal and Contact Information sections: create a User Name and Password; and enter your Organization Access Code and Password that were supplied in your implementation e-mail from Kuder, Inc. Write your user name and password below for future reference.

User Name: Discount of Password:

• Click Register to complete the process and access your *Administrative Database Management System* home page.

# *Registration/Login Instructions for Students*

Follow these instructions to get your students started using *Kuder Navigator*.

- Log into your *Administrative Database Management System*.
- Select Administration from the top navigation menu, and then click on **Activation Codes.**
- Copy the Activation Code.
- Select Tools & Resources from the top navigational menu.
- Under "Kuder Navigator" select the Individual Login Instructions.
- Paste or type the Activation Code in the appropriate space.
- Print these instructions for your students, which walk them through registering, taking an assessment, and logging in.

# *Administrative Database*

Your administrative database provides system alerts, resource files and links, and access to tools via the top navigation menu:

- Home Navigate the database.
- Reports Get assessment reports, review usage reports, and access education plan reports.
- Tools & Resources Utilize resource files, post a message, access the *Curriculum Manager*, and more.
- Administration Update account information, manage system users, and manage user access.

# *Logging In*

To log in again, go to www.kansascareerpipeline.org, and enter your user name and password in the Get Started area. Click Log In to return to your database.

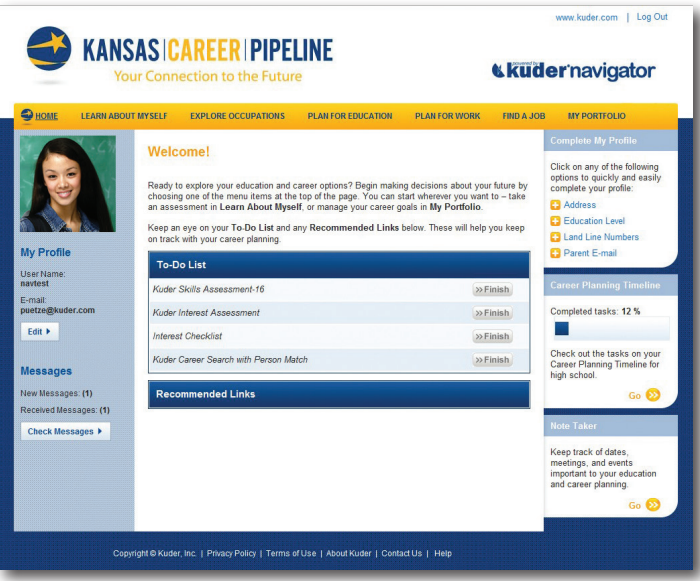

# *Kuder Navigator Site Maps & Navigation Menu Options*

*Navigator* delivers simple, age-appropriate content customized by developmental level, middle school versus high school. Career exploration and education planning resources are designed specifically for students in grades 6-12 and tailored to the unique needs of each grade. As a result, it is divided into four divisions and provides a different top navigation menu accordingly: 1) Middle School: 6th Grade; 2) Middle School: 7th-8th Grade; 3) High School: 9th-12th Grade; and 4) Parent. A student may update their grade level from the "My Profile" area of the system.

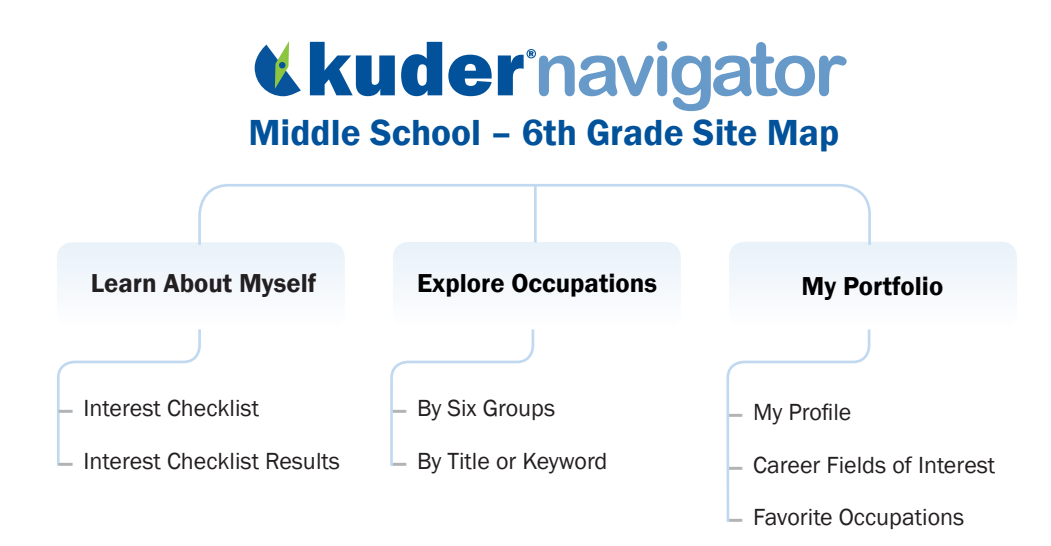

# *<u>Kludernavigator</u>*

Middle School – 7th-8th Grade Site Map

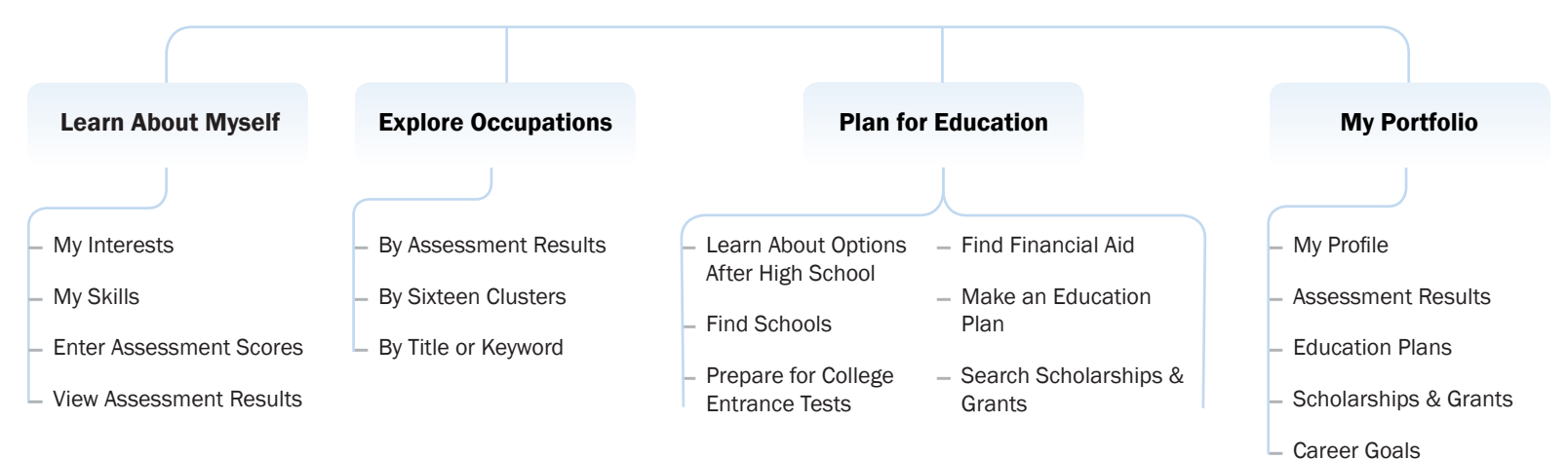

# *<u>Kludernavigator</u>*

# High School – 9th-12th Grade Site Map

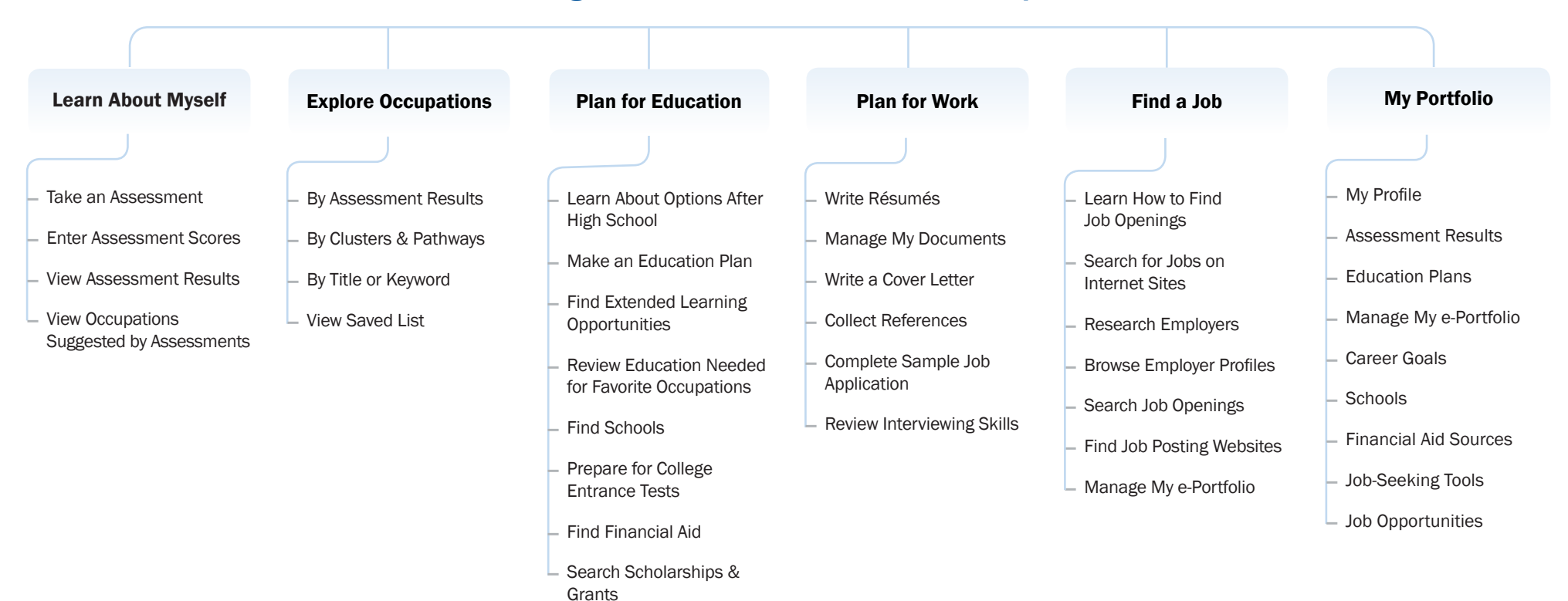

# *<u>Kludernavigator</u>* Parent Site Map

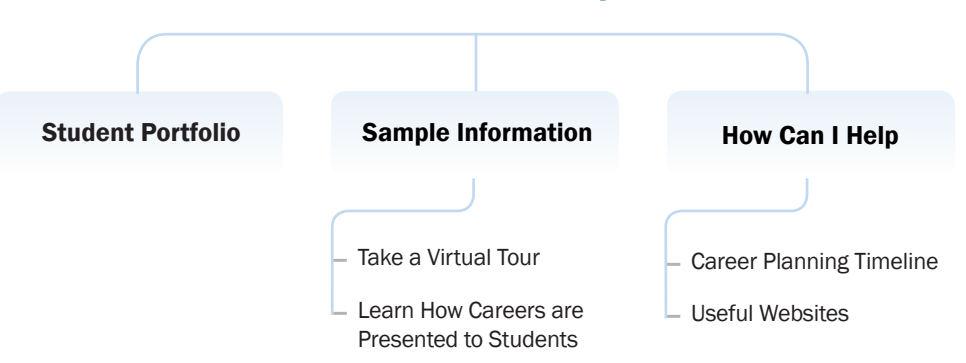

# *Students*

*Navigator* guides middle school and high school students through a series of developmentally-appropriate education and career planning steps.

### • Learn About Myself

This section offers the research-based *Kuder® Career Search with Person Match* (interest assessment) and *Kuder® Skills Assessment*. Assessment results are aligned to the States' 16 Career Clusters and provided in easy-to-read and printer-friendly reports. For sixth-graders, an interest checklist helps gather information on occupations for broad exploration. In addition to the interest and skills assessments, high schoolers can also take *Super's Work Values Inventory-revised* to learn about their workplace preferences, enter assessment scores manually, and view a list of occupations generated from their assessment results.

### • Explore Occupations

Students can browse and explore occupations from the more than 1,000 included in the *O\*NET* database. For middle school students, occupational descriptions are written to their level to ease exploration of future possibilities. High school students can read and compare *O\*NET* occupation descriptions of interest and save favorites to their portfolio. *Navigator* also provides them with three main ways to create a list and explore occupations: by clusters and pathways, by assessment results, and by a title or keyword search.

#### **Plan for Education**

This section provides information on the various options students have after high school: going directly to work; entering military service; entering on-the-job training or apprenticeship; entering schools that offer an associate degree or less; and entering a four-year college. Students can easily create or update an education plan for high school and beyond. Students can also explore extended learning opportunities, postsecondary schools, and financial aid information.

### Plan for Work (High School Students Only)

Whether high school students are planning for a summer job or a full-time job after high school, this section helps them prepare for the job search by providing directional guidance on how to develop a résumé, write a cover letter, collect a list of references, and more.

### Find a Job (High School Students Only)

Once students have learned about preparing and planning for work, they can learn how to find job openings; search for jobs on the Internet; research employers; and create an electronic Portfolio (e-Portfolio). The e-Portfolio becomes a student's web page of achievements and goals and may be shared online.

#### • My Portfolio

The My Portfolio section is a place to update account information; view and save assessment results; develop a list of career goals, activities, and awards; and store postsecondary schools of interest. High school students may also use the My Portfolio section to access features that help them learn about themselves; explore education and career options; and record information such as educational accomplishments and work experiences.

### *Training Notes*

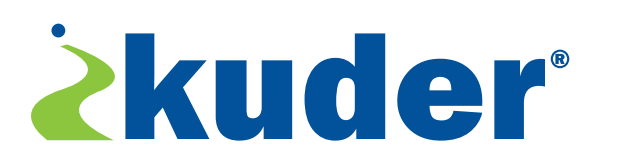

For additional training and support for *Kuder Navigator*, please contact the Kuder Customer Support team Monday - Friday, 7:00 a.m. - 5:00 p.m. CST.

302 Visions Parkway ● Adel, IA 50003 ● 800.314.8972 ● info@kuder.com Customer Support: 877.999.6227 · support@kuder.com